## **Original 13 States Table Assignment**

In this activity, you will be creating and formatting a table in Word. Make sure you read the directions carefully and in order.

- 1. Open a NEW document in Word.
- 2. Save your document as **yourinitials states**
- 3. Change Orientation to Landscape.
- 4. Insert a header **(aligned right)** with your name and your block close header.
- 5. Use 20 size font, Arial, Center align and bold the title:

## **Original 13 States**

- 6. Change font to 14 size font. Return twice after the title, take off bold, and left align your document.
- 7. Type the following paragraph with a .5 tab indent for the first line.

The first colonists settled on the eastern coast of America seeking a safe haven for their families and the right to practice their own religion. They were self-sufficient and most of them farmed and fished for a living. The Revolutionary War gained the colonists a victory against England and a new nation was born – the United States of America.

8. Next insert a table with 4 columns and 14 rows as shown on the next page, then type the text into the table as shown.

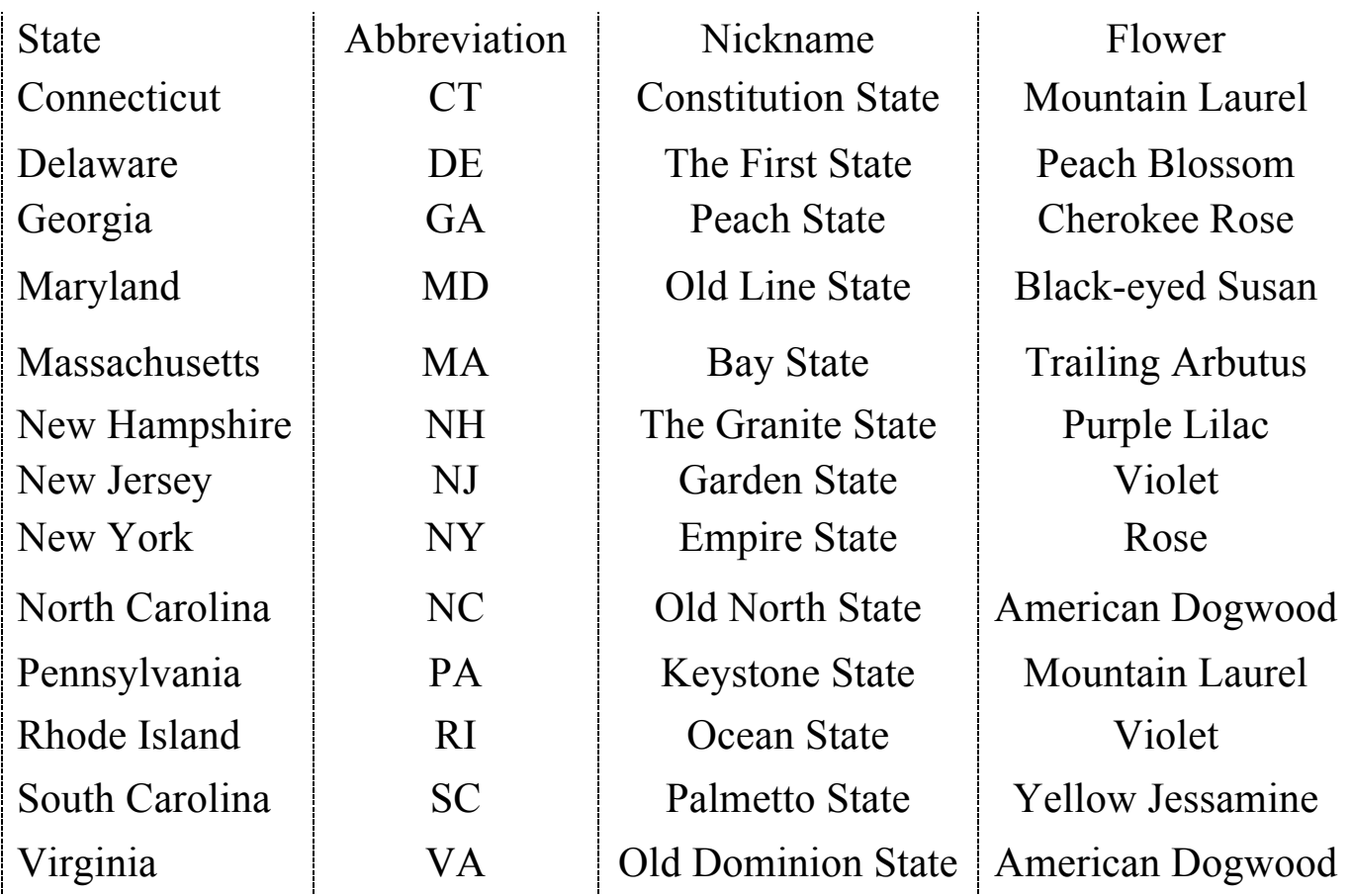

## **9. Apply the following formatting changes to the table:**

- a. Highlight the whole table, In your Table Design tab, click on 2 ¼ point border for the line, then change pen color to any color but black, finally click on all borders in the borders.
- b. Bold and italicize the column titles
- **c.** Shade *only* the title row using a light color in your table design tab. **(Be sure the shading is light enough so it doesn't interfere with the reading of the text.)**
- **d.** Align the columns by going to your Layout tab:

State column – Left align Abbreviation column – Center align Nickname column – Center align Flower column – Center align

11. Save your document, close it, and drop it in the drop box.